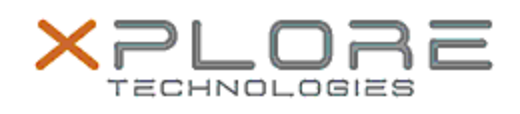

# Xplore Technologies Software Release Note

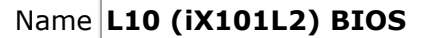

File Name **L10\_BIOS\_A02\_iX101L2.zip**

Release Date January 07, 2019

This Version BIOS LCA02 EC 7.0

Replaces<br>Version All previous versions

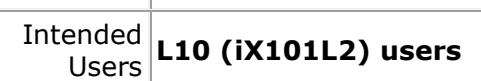

Intended L10 (iX101L2) Tablet PCs ONLY (Intel Core Product | processor)

File Size  $18 \text{ MB}$ 

Supported Operating Windows 10 (64-bit) System

## **Fixes in this Release**

## N/A

**What's New in this Release**

• Added Quiet Mode support

• Improved system start up functionality at low temperature

## **Known Issues**

## N/A

**Installation and Configuration Instructions**

**To install the BIOS A02 update, perform the following steps**:

- 1. Download the update and save to the directory location of your choice.
- 2. Unzip the file to a location on your local drive. This package contains the BIOS payload iX101L2\_A02.exe file.
- 3. Double-click the installer (iX101L2\_A02.exe) and follow the prompts.

## **Licensing**

Refer to your applicable end-user licensing agreement for usage

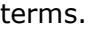